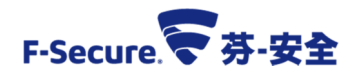

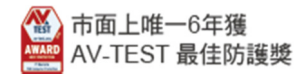

## 調整裝置控制功能之操作說明

為因應舊版本(11版)防毒軟體在 XP 主機上繼續使用, 針對外接裝置進行控管, 可避免傳遞 (攜帶型)式感染;政策調整步驟如下 :

- 1. 勾選"已啟用裝置控制"並上鎖。
- 2. 將外接裝置的存取層級更改為"已封鎖",阻斷透過外接裝置引起的攻擊事件。 以隨身碟與光碟機為例 : 將"USB Mass Storage Devices"與"DVD/CD-ROM drives"的存 取層級設定為"已封鎖",即可封鎖在該主機上使用隨身碟與光碟機等裝置。

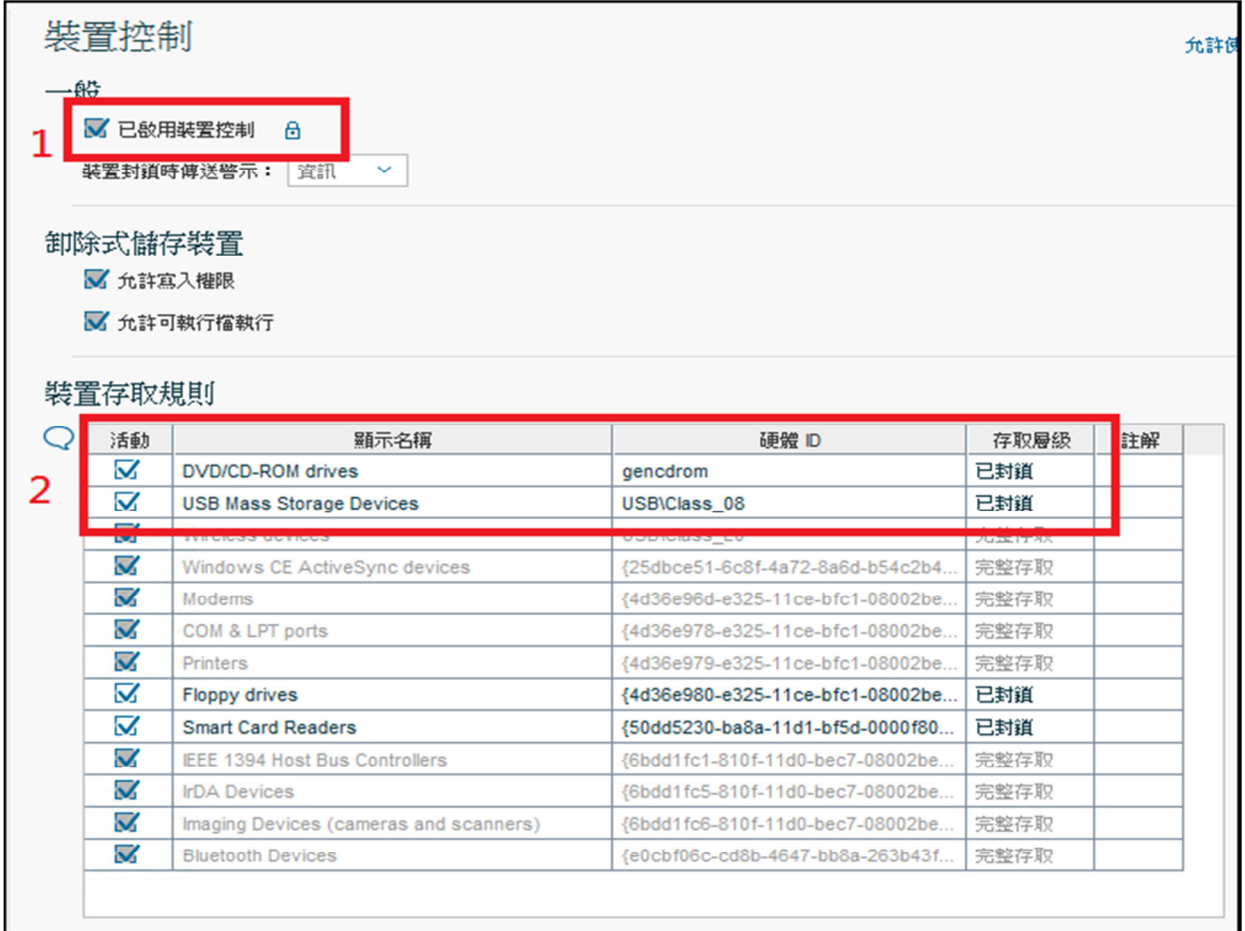

3. 完成以上步驟後,請按發布原則即完成。

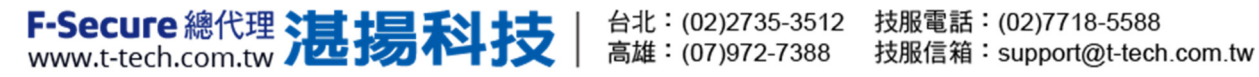